# **Transfert de fichiers à distance**

Il existe différentes manières de transférer des fichiers sur une machine distante. Le protocole le plus utilisé généralement est le FTP (File Transfert Protocol). Mais pour des raisons pratiques, on utilisera le protocole SFTP, (Secure File Transfert Protocol) qui est un protocole inclus dans ssh.

### **Critères communs à Linux et Windows**

- Afin de pouvoir utiliser ce protocole de transfert, il est nécessaire que l'utilisateur souhaitant effectuer l'échange fasse partie du groupe "remotessh" d'AbulÉdu. En effet, ce protocole étant basé sur ssh, toute connexion sera refusée par le serveur si l'utilisateur n'est pas autorisé à l'utiliser. En l'occurrence, tout utilisateur, n'étant pas administrateur du serveur, ne pourra effectuer de transferts vers la machine AbulÉdu.
- Le port utilisé pour le transfert est le même que celui utilisé par ssh, à savoir le port 22. Pensez à bien configurer votre pare-feu avant toute tentative de connexion sur ce port. Le serveur quant à lui est continuellement à l'écoute sur ce port, et pour cause, l'équipe de support Ryxéo ne passe que par ce protocole pour les interventions d'administration à distance.

## **Sous Linux avec nautilus**

Nautilus est le navigateur de fichiers du système Gnome, vous n'avez qu'à entrer votre adresse SSH dans la barre d'adresse et vous pourrez copier/coller des fichiers de chez vous ↔ l'école tout simplement:

- 1. Lancez nautilus
- 2. Cliquez dans le menu Aller à puis Emplacement
- 3. Dans la barre d'adresse qui s'affiche entrez l'adresse suivante: (remplacez login par votre identifiant et le\_serveur par l'adresse de votre serveur)

ssh://login@le\_serveur.dyn.abuledu.net:/home

Un exemple en image:

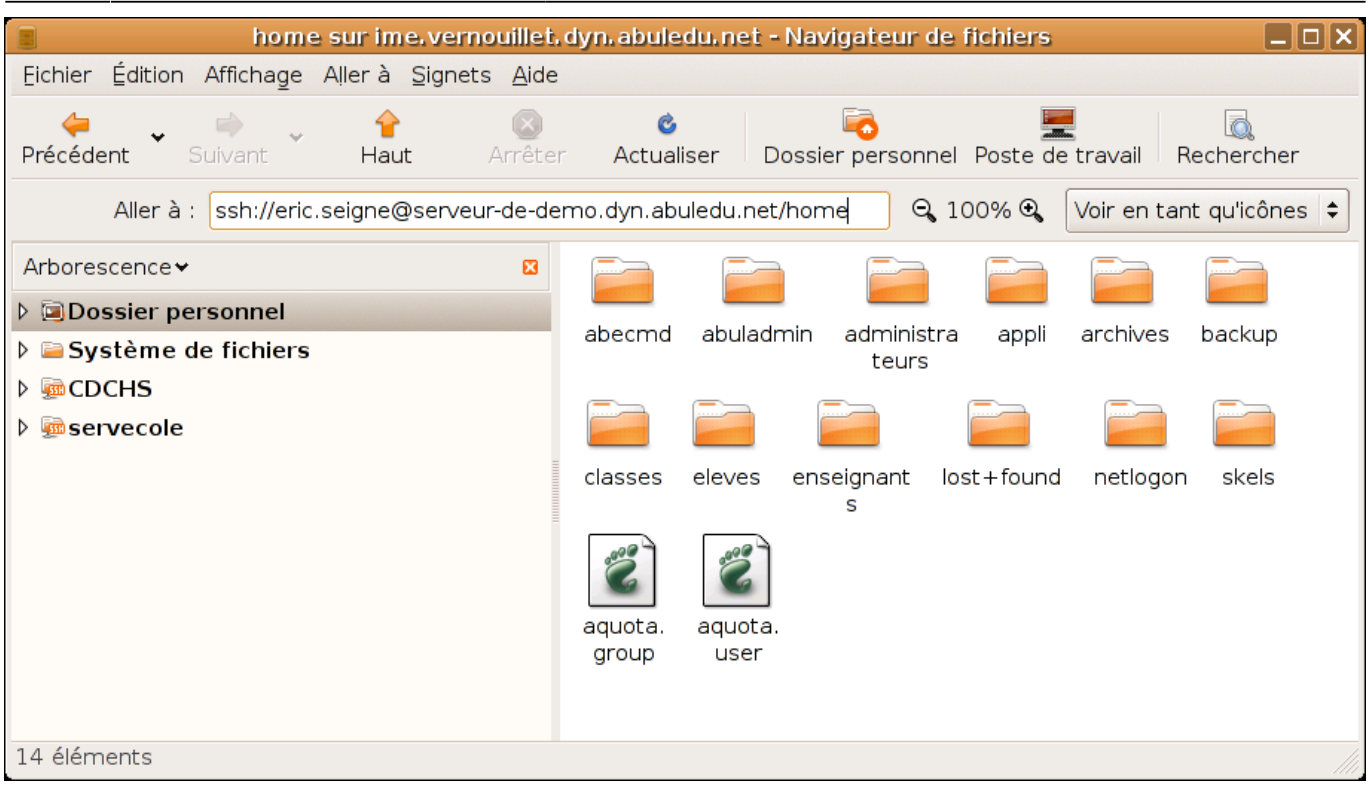

#### **Sous Linux en ligne de commande**

Sous Linux, le transfert d'un fichier sur une machine distante se fait tout simplement de la manière suivante :

```
scp le fichier local à transférer
login@le_serveur:/le/chemin/absolu/et_le_nom_delacopie
```
Pour plus de précision sur la commande, n'hésitez pas, "man" est votre ami :)

man scp

#### **Sous Windows**

Le transfert de fichier distant à partir de Windows nécessite l'installation d'un logiciel particulier. Il existe plusieurs logiciels libres :

- [FileZilla](http://filezilla-project.org/) : logiciel de transfert utilisant le protocole SSH2.
- WINSCP : Rendez-vous sur ce site pour avoir le détail des étapes d'installation : <http://winscp.net/eng/docs/lang:fr>

Il faut dans tous les cas remplir les champs "host" (nom du serveur), login et mot de passe et si besoin que le type de transfert (SSH2).

Vous pourrez alors copier/coller vos fichiers de votre Windows ↔ le serveur de l'école !!!

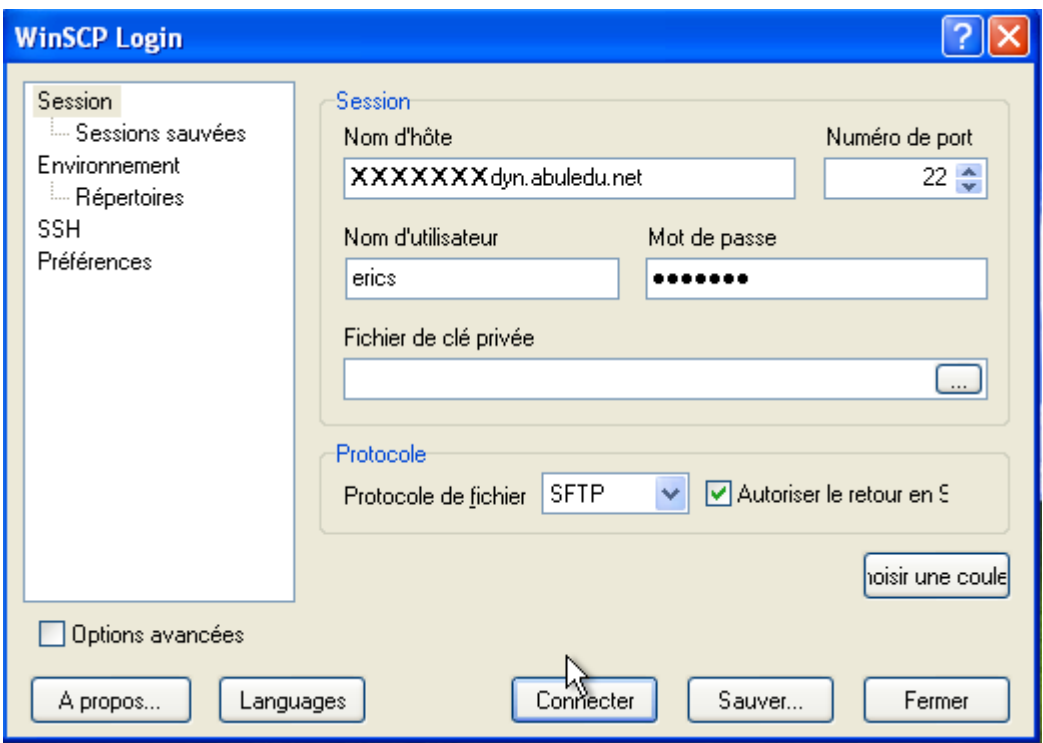

#### **Sous OSX**

Téléchargez et installer cyberduck puis utilisez-le comme ceci:

Last update: 2010/10/16 18:42 abuledu:utilisateur:transfert\_de\_fichiers\_distants https://docs.abuledu.org/abuledu/utilisateur/transfert\_de\_fichiers\_distants?rev=1287247362

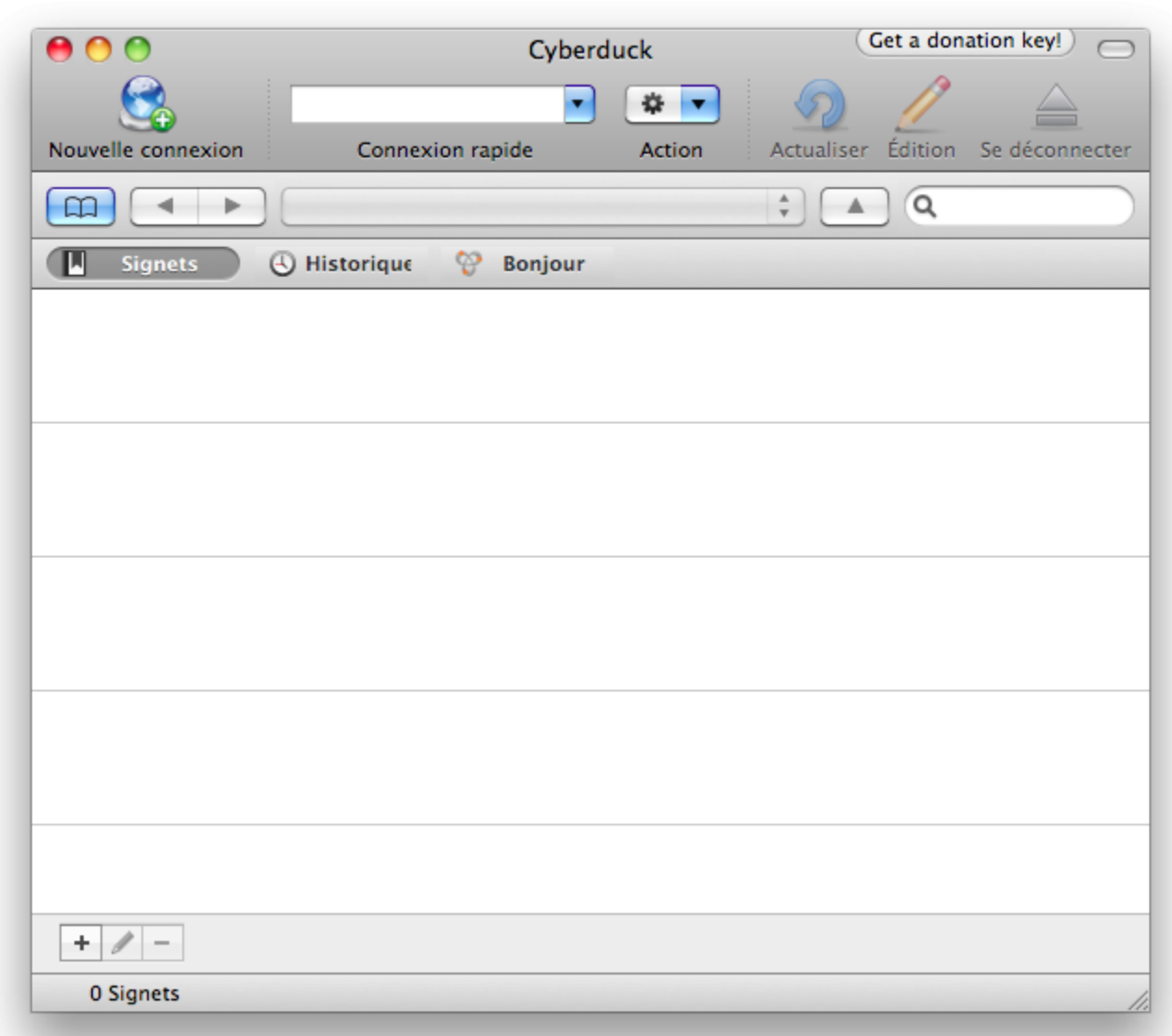

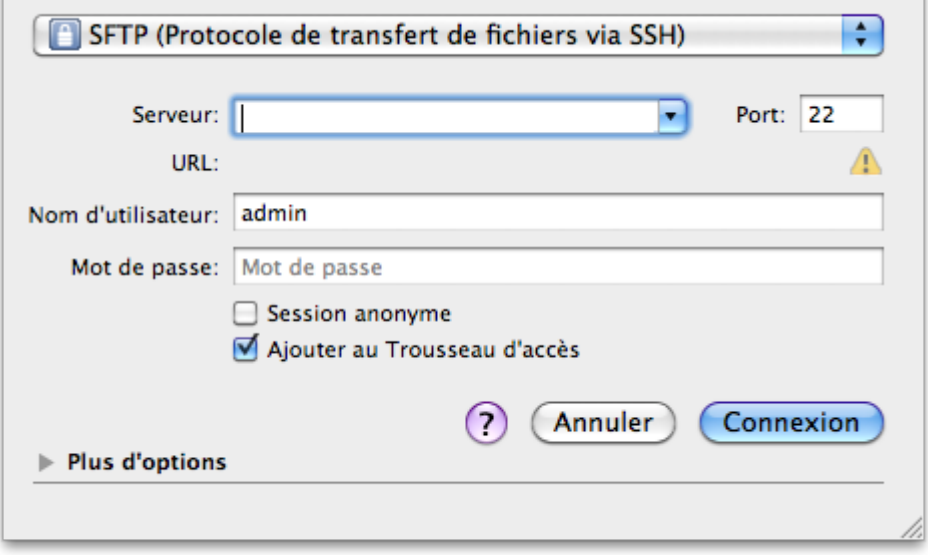

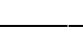

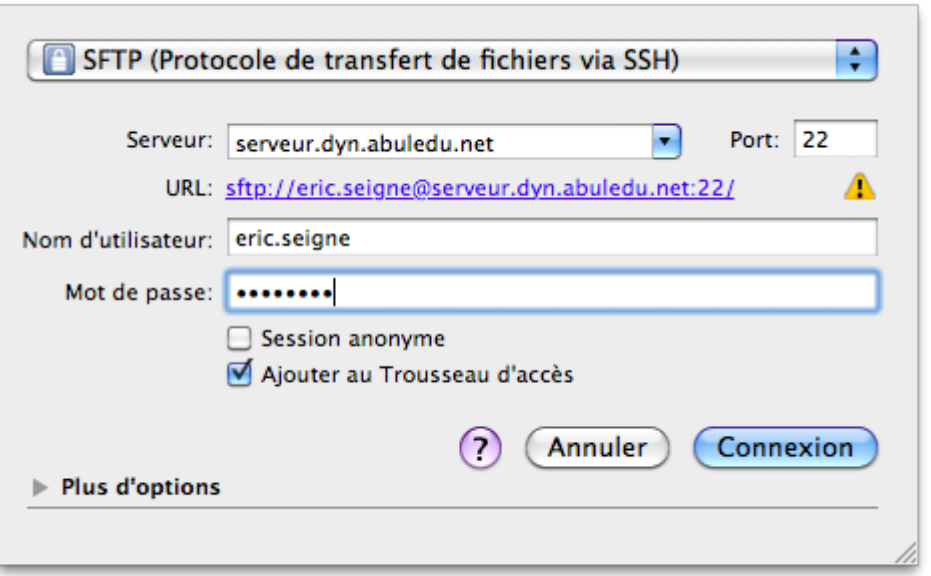

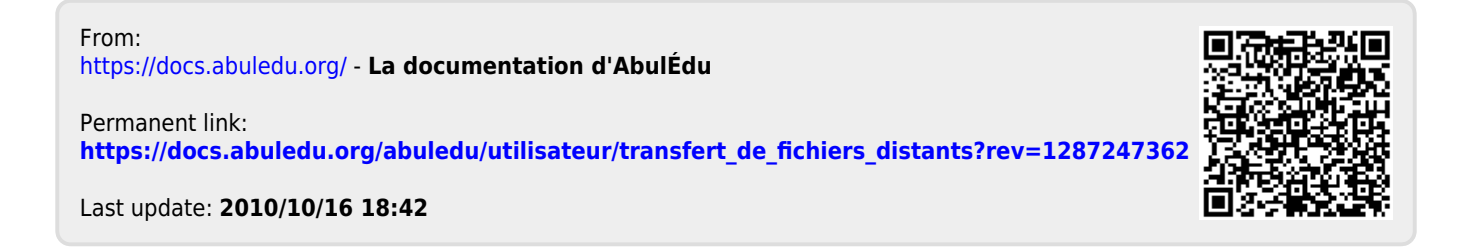